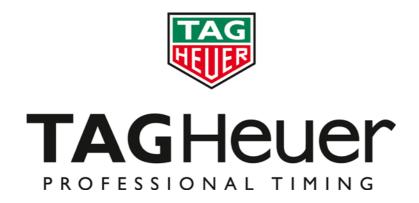

# **CHRONOPRINTER 545**

User Manual Version 11/2014

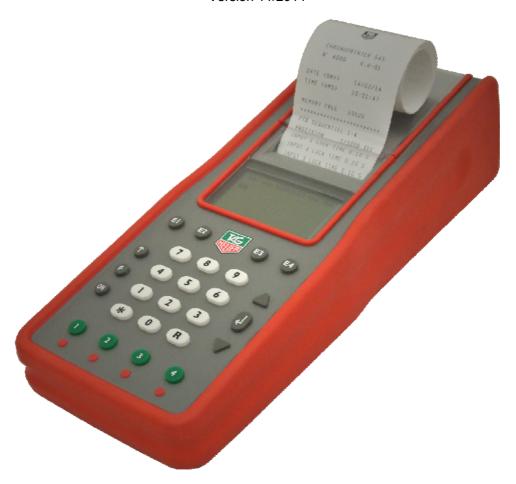

# Table of contents

| 1. | Introduction                                                                                 | 4        |
|----|----------------------------------------------------------------------------------------------|----------|
| 2. | •                                                                                            | 4        |
| 3. |                                                                                              | 5        |
| 4. |                                                                                              | 6        |
|    | 4.1. Battery installation & replacement / rechargeable NiMH battery                          | 6        |
| 5. | 4.2. Switching the CP 545 ON and Synchronise<br>Menu description before opening up a new run | 6<br>8   |
| -  | 5.1. Power OFF CP 545                                                                        | 8        |
|    | 5.2. Op/New Run                                                                              | 8        |
|    | 5.3. Manual or External Synchronisation                                                      | 8        |
|    | 5.4. Clear Memory                                                                            | 8        |
| ł  | 5.5. Rank a RUN of a single run,                                                             | 8        |
| ļ  | 5.6. Timing Modes                                                                            | 9        |
|    | 5.7. Jumping Parameters                                                                      | 10       |
|    | 5.7.1. Set Count Down                                                                        | 10       |
|    | 5.7.2. Set Race Time Ph1                                                                     | 10       |
|    | 5.7.3. Set Race Time Ph2                                                                     | 10       |
|    | 5.7.4. Set Time P/Ph1                                                                        | 10       |
|    | 5.7.5. Set Time P/Ph2<br>5.7.6. Set Pause Penalty                                            | 10<br>10 |
|    | 5.7.6. Set Pause Penalty<br>5.8. Parameters                                                  | 11       |
|    | 5.8.1. Precision                                                                             | 11       |
|    | 5.8.2. Lock Time (multiple impulse filtering)                                                | 11       |
|    | 5.8.3. Numbering (except PTB SEQ)                                                            | 12       |
|    | 5.8.4. Inputs Status                                                                         | 12       |
|    | 5.8.5. LCD Contrast                                                                          | 12       |
| ļ  | 5.8.6. LCD Backlight                                                                         | 12       |
| ļ  | 5.8.7. Lighting Off Time                                                                     | 12       |
| ł  | 5.8.8. LCD Delay                                                                             | 12       |
| ł  | 5.8.9. Beep                                                                                  | 13       |
|    | 5.8.10. RS232 (PC)                                                                           | 13       |
|    | 5.8.11. Ethernet                                                                             | 14       |
|    | 5.8.12. Language                                                                             | 14       |
|    | 5.8.13. Battery type                                                                         | 15       |
|    | 5.8.14. Setting print                                                                        | 15       |
|    | 5.9. Speed                                                                                   | 15       |
|    | 5.10. Printer                                                                                | 15<br>16 |
| 6. | 5.11. Download<br>Monu description once Bun is open                                          | 10       |
| -  | Menu description once Run is open<br>6.1. Close a Run                                        | 17       |
|    | 6.2. Ranking                                                                                 | 17       |
|    | 6.3. Rank a Run                                                                              | 17       |
|    | 6.4. Listing                                                                                 | 17       |
|    | 6.5. List a run                                                                              | 17       |
| (  | 6.6. Still on Course                                                                         | 17       |
|    | 6.7. Duplicate                                                                               | 17       |
|    | 6.8. Insert Time                                                                             | 17       |
|    | 6.9. Speed                                                                                   | 17       |
|    | 6.10. Parameters                                                                             | 17       |
|    | 6.11. Printer                                                                                | 17       |
|    | 6.12. Merge a run                                                                            | 17       |
| _  | 6.13. Download                                                                               | 17       |
| 7. | Specificity the timing mode<br>7.1. Addition of runs                                         | 18<br>18 |
|    | 7.1. BIBO rule                                                                               | 18       |
| 8. |                                                                                              | 10       |
| -  | 8.1. Input Configuration                                                                     | 19       |
|    | 8.2. (Menu: Jumping Parameters)                                                              | 19       |
|    | 8.3. Timing Mode: Jumping Speed                                                              | 19       |
|    | 8.4. Mode: Jumping 2 Phase / Jumping SNG Phase                                               | 20       |
|    | 8.5. Points penalties:                                                                       | 20       |
|    |                                                                                              |          |

| 8.6. To Pause                                                | 21 |
|--------------------------------------------------------------|----|
| 8.7. Function Recall                                         | 21 |
| 8.8. Identify a competitor.                                  | 21 |
| 8.9. Disqualify / Re-qualify a competitor.                   | 21 |
| 9. Keyboard shortcuts                                        | 22 |
| 10. Special characters memorized, printed and sent to the PC | 23 |
| 11. Special function: RESET CP 545                           | 23 |
| 12. Mass Start or Group Start (GRP)                          | 24 |
| 12.1. Start with a timing impulse                            | 24 |
| 12.2. Start a defined time                                   | 24 |
| 13. Changing the paper roll                                  | 25 |
| 14. Autonomy / Batteries                                     | 26 |
| 15. Information about Timing Modes                           | 27 |
| 16. Example of Timekeeping sessions                          | 29 |
| 16.1. SEQUENTIAL Mode                                        | 29 |
| 16.2. NET TIME Mode                                          | 30 |
| 16.3. PARALLEL SEQUENTIAL Mode                               | 32 |
| 16.4. PARALLEL DIFFERENTIAL Mode                             | 34 |
| 16.5. TRAINING Mode                                          | 35 |
| 16.6. Example: Jumping Mode                                  | 36 |
| 16.7. Example Jumping – Jump-Off                             | 37 |
| 17. Download a new version of Software and/or language       | 39 |
| 18. RS232 and Ethernet Protocol                              | 39 |
| 19. ETHERNET LINK CONFIGURATION                              | 40 |
| 19.1. Configuration of your PC IP address                    | 40 |
| 19.2. In SKI PRO, MSPORT PRO etc.                            | 41 |
| 19.3. Ethernet connection test :                             | 42 |
| 20. Flow Char Main Menu                                      | 43 |
| 21. Flow chart of Run Menu                                   | 45 |
| 22. To opa run menu                                          | 46 |
| 23. Technical specifications                                 | 47 |
| 24. Pin-out                                                  | 48 |
| 25. Accessories                                              | 48 |

# 1. Introduction

Building on TAG Heuer Professional Timing's legacy of evolution and innovation in timing equipment, the brand has developed a new version of our famous Chronoprinter.

The CP 545 version offers outstanding precision, reliability and simplicity to the user, with new features such as a USB connection for easier communication with all PCs, a larger internal memory and new integrated timing modes such as jumping for equestrian events.

In addition, the new CP 545 is now available with rechargeable NiMH batteries with our standard power supply.

# 2. The Keyboard

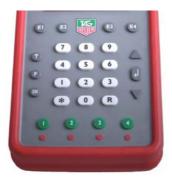

- **ON/OFF** Power ON Hold **ON** down for 5 seconds to turn power ON Power OFF – Press **F** and follow the instructions on the LCD display.
  - **F** Menu To enter or to exit the menu and sub-menus
  - UP and DOWN keys to explore the menu and to scroll through the unassigned memorized times

DOWN key to deactivate the Automatic numbering of the channels

- ENTER to confirm menu selection, time, date or competitor number in the RECALL function.
- **R RECALL** to access the unassigned memorized times of a channel for identification with a competitor number. Direct times identification is also possible.
- \* ERROR to cancel a wrong number you entered or to confirm an option. Interruption of the printing.
   Numbering of forerunners with \* + N°
- **0 9** Numerical keyboard to enter a time, the date, a competitor number or a distance.
- E1 E4 To confirm a competitor number for one of the channels.
   False START, INTER or FINISH and confirmation of a channel deactivation ▼ + (E1 E4) or gives opportunity to enter and verify competitor bibs ▲ + (E1 E4).
- **1 4** Manual keys for timing impulses or start the time (synchronisation)
- Green

1 – 4 Manual keys to unblock and block the External inputs (Input 1 – 4).

Red Inputs are blocked wh/a black bar is shown on the LCD display —

# Warning

The manual timing keys (1 to 4) do not guarantee timing precision. Only two simultaneous impulses can be processed at a time from the manual keys

# 3. Rear Connectors

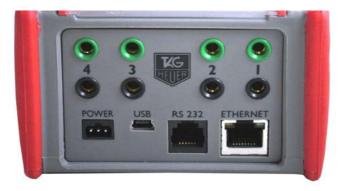

| INPUT<br>1 to 4 | Inputs for timing impulses.<br>Working contacts without potential (short circuit or op/collector)<br>Ex: Manual contactor (HL18), photocells (HL2-31 / HL2-35), Start Gates (H7-1 / HL7-<br>3), radio receiver (HL610, HL620 etc.)<br><b>Respect the correct polarity!</b>                                                                                |
|-----------------|----------------------------------------------------------------------------------------------------|
| POWER           | For an external power supply.<br>HL545-1 adaptor (110-220Vac / 12 Vdc) or 12Vdc batteries via HL520-17 connection cable.                                                                                                    |
| USB             | Bi-directional communication with PC.<br>Upgrade to the latest firmware for CP 545<br>Baud rate automatic<br>Note: The USB port is not suitable for transmitting data to LED display or modem                                                                                                    |
| RS232           | Bi-directional communication with a PC (ONLINE or OFF-LINE) with selectable baud<br>rates (2400 / 4800 / 9600 Bds (default) and 32k or 56k Bds)<br>Upgrade of the new software for CP 545<br>Timing data transfer from one CP 545 to another.<br>With "Display Mode", this allows standard communication with <b>TAG Heuer</b> or Alge<br>displays boards |
| ETHERNET        | Bidirectional communication with a PC or a Network (LAN) with other CP 545, PC display board or printer.                                                                                                    |

# 4. Quick operation guide

The exceptional performance of Chronoprinter CP 545 is guaranteed with its simplicity of use, the hallmark of **TAG Heuer** timing philosophy

### 4.1. Battery installation & replacement / rechargeable NiMH battery

To op/the battery cover, use your thumbs to firmly push it in the direction of the arrow. Insert the batteries, respecting the correct polarity, as indicated at the bottom of the compartment.

### WARNING

To guarantee the security of your timekeeping, it is recommended to use your CP 545 with the internal NiMH battery in a well-charged state, or with the Docking - BATT.

**Always** remove the batteries if you don't use your CP 545 for several days. If you forget to do this, the batteries could leak and seriously damage the device. The warranty does not cover this problem.

The time of day, the date, the memorized runs and the selected parameters are saved by a small internal battery.

#### 4.2. Switching the CP 545 ON and Synchronise

- 1) Press **ON** for 5 seconds
- 2) The LCD display will show

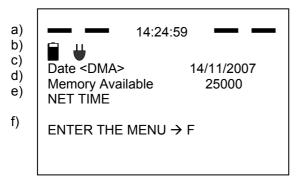

LCD Screen

- a) 4 black bars indicating that the external Inputs are blocked (1 to 4). The time of day is memorized in the CP 545 (internal or after a SYNCHRO).
- b) Symbol indicates that the power supply is connected and the charge of NiMH batteries
- c) The date
- d) The memory available
- e) The Timing Mode used the last time
- f) How to enter the menu.

# INNOVATION

The CP 545 provides a visual (on the LCD) and audio alarm if an external input remains in shortcircuit. This feature allows you to observe the status of TAG Heuer's new "direct-response" photocells (HL2-31 & HL2-35 – serial number up to 7000) and allows the timekeeper to instantly determine if a photocell is out of alignment.

This audio alarm is also available with our Data & Impulse Radio transmission HL670 / HL615.

- 3) The same message is printed with the device N° (ID) and the software version, along with the timing mode and the main parameters used during your last timing session.
- If the CP 545 doesn't print, enter the menu (F), select PRINTER ON and validate ◄- . You should check your batteries and replace if necessary
- 5) Synchronise the CP 545 (refer to chapter 6.3) if needed
- 6) Select a Timing Mode (refer to chapter 5.6)
- 7) Check timing parameters (precision, lock time etc) (refer to chapter 5.8)
- 8) Op/a Run (start the Timing session)
- 9) Example of how to start a new Timing session:
  - a) Enter into the menu (F)
  - b) Clear the memory.
  - c) Timing mode (you may change this if desired)
  - d) Parameter (If changes are needed Precision, Blocking, etc.)
  - e) Synchronise (manual at Time of the Day to correspond with other systems, or time proposed by you on the CP 545, or start at 00:00)
  - f) Op/a new run (begin the timing session)

# PLEASE NOTE

If the same Timing Mode is reconfirmed through this menu (Mode Chrono) sequence, the parameters by default are restored.

# 5. Menu description before opening up a new run

These menus are available before a Run is opened. Several menus can be found wholly or partially in the Run Menu (see chapter 21).

To navigate the menus, press F. To select an option use the  $\checkmark$  and  $\triangle$  keys and confirm with  $\triangleleft$ . At any time it is possible to exit menus by pressing the F key the number of times necessary to return to the main menu.

#### 5.1. Power OFF CP 545

Switch OFF the device

#### 5.2. Op/New Run

Start a new timing session after having closed the previous run.

#### 5.3. Manual or External Synchronisation

Wh/the CP 545 is powered ON, the memorised Time of Day and Date proposed is the one used during the last timing session.

Use Synchronise Manual for a new Time of Day setting or to synchronize with other systems to a pre-set Time of Day. (Do not forget to introduce the Date)

It is also possible to synchronize the time from 00:00 (only in SPLIT and SPLIT/LAP mode) wh/a restart back to zero may be required

#### Master/Slave

La selection "Master/Slave" wh/we connect together via RS232, two Chronoprinter 545.

#### 5.4. Clear Memory

Use only wh/you start a new timing session and you are sure you do not need to retain previous runs in the device's memory!

#### 5.5. Rank a RUN of a single run,

Rank a single run or the addition of two or more runs

(Example: ranking from the addition of 3 runs)

#### List of runs

| 03 + 02 T | General ranking from the addition of run 03 and 02 T |
|-----------|------------------------------------------------------|
| ▶ 03      | Ranking of run 03 (added to run 02 T)                |
| 02 + 01   | General ranking from the addition of runs 02 and 01  |
| 02        | (calls it 02 T)                                      |
| 01        | Ranking of run 02 (added to run 01)                  |
|           | Ranking of only run 01                               |

Or with 2 run added (ex 03 + 01). First select one of the 2 runs.

#### 5.6. Timing Modes

#### PTB SEQUENTIAL 1 to 4 and 5 to 8

Sequential recording of time-of-Day on 4 or 8 channels (if 2 CP 545 are connected together with RS232 connection) directly to an external PC.

Uses bi-directional communication with a PC running **TAG Heuer** or Split Second (USSA / CLUB / NASTAR) software, where it is possible to print all net times, current ranking and ev/the competitor name and affiliation directly on the CP 545 printer.

#### NET TIME

Stand-Alone net timing using Start and Finish times with automatic or manual numbering. Keypad shortcuts of corrections and RECALL of memorized times for later identification or modification. Ranking list and total time results, including if several runs occur, are added. BIBO available in Alpine Ski mode.

# NET TIME + 2 Inter

Start, with 2 intermediate times and finish time. Automatic or manual numbering. Also enables ranking and addition of runs.

#### PARALLEL SEQUENTIAL

Independent Start and Finish times on parallel race courses with competitor numbers. Ranking list of single or added runs (same as with NET TIME mode). **New items**: with this mode you have the possibility to set a Count Down

#### PARALLEL DIFFERENTIAL

Time difference at the finish on parallel race courses. Penalty and list of runs.

#### START-FINISH

Stand-Alone net timing using Start and Finish times with automatic or manual numbering. Keypad shortcuts of corrections and RECALL of memorized times for later identification or modification. This mode is similar to NET TIME mode; the difference is in the results calculation. For details, please consult point 5.2.1

Ranking list and total time results, including if several runs occur, are added. BIBO avalable in Alpine Ski mode.

# START – INTER – FINISH

Start, with 2 intermediate times and finish time. Automatic or manual numbering. Ranking and addition of runs.

This mode is similar as NET TIME mode. The difference is in the results calculation. Please consult the point 5.8.1

# TRAINING

Start with two intermediate and finish times (automatic numbering). Run ranking and listing for each competitor in different runs.

#### SPLIT 1 to 4 and 5 to 8

Split times, partial times or lap times with competitor numbering. Ranking or listing of a competitor's lap times

# SPLIT / LAP

Split Times with competitor numbering

#### JUMPING SPEED

Jumping mode with single phase (Count Down, Start / Finish)

#### **JUMPING 2 PHASES**

Jumping Mode with two phase (immediate Jump OFF) – Count Down, Start Phase 1, Stop Ph1 / Start Ph 2, Finish Phase 2.

# JUMPING SNG PHASE (Single Phase)

Jumping Mode with two phase separate – Count Down, Start Phase 1, Stop Phase 2, Start Phase 2, Stop Phase 2)

Refer to the chapter 9 for a full description of those 3 Jumping Modes.

#### 5.7. Jumping Parameters

#### 5.7.1. Set Count Down

Set the count down before the start signal (30 or 45 sec). If countdown is not required you set to 0. If setting to 0 each competitor has to be validated by pressing input 3 prior manually.

#### 5.7.2. Set Race Time Ph1

Set the Time limit for Phase 1 (sec) If the value is set at "0", no time penalties will be added.

#### 5.7.3. Set Race Time Ph2

Set the Time limit for Phase 2 (sec) If the value is set at "0", no time penalties will be added.

#### 5.7.4. Set Time P/Ph1

Set Penalty in Ph1 wh/time limit is exceeded (0.25 pts / sec)

### 5.7.5. Set Time P/Ph2

Set Penalty in Ph2 wh/time limit is exceeded, it is possible to set the points penalties / time (example: "0.25 pts / 1 sec" or "1.00 pts / 4 sec")

#### 5.7.6. Set Pause Penalty

Set a default Time Penalty if pause is requested (sec)

# 5.8. Parameters

# 5.8.1. Precision

The timing PRECISION (which can be selected at start up, or assigned by default) refers to the race results

Two calculation modes are available:

| «NET TIME»                                                                         | calculation                  | «REAL T                               | IME» calculation              |
|------------------------------------------------------------------------------------|------------------------------|---------------------------------------|-------------------------------|
| Ex : with a result to 1/100                                                        | sec                          | Ex : with a result to 1/1             | 1000 sec                      |
| Start Time N°121<br>Finish Time N°121                                              | 12:34:56.136<br>12:35:59.354 | Start Time N°121<br>Finish Time N°121 | 12:34:56.136<br>12:35:59.354  |
| Result                                                                             | 1:03.21                      | Result                                | 1:03.218                      |
| The last digit of the calcu<br>The times printed will be<br>Here: print = 1:03.218 |                              | The print of time sure a 1:03.218.    | as result will be the same at |

| Timing Modes                     |                                    |  |  |  |  |  |  |
|----------------------------------|------------------------------------|--|--|--|--|--|--|
| With truncation                  | Without truncation                 |  |  |  |  |  |  |
| NET TIMES                        | PTB SEQUENTIAL                     |  |  |  |  |  |  |
| NET TIMES + 2 INTER              | PARALLEL DIFFERENTIAL              |  |  |  |  |  |  |
| PARALLEL SEQUENTIAL              | START – FINISH                     |  |  |  |  |  |  |
| TRAINING                         | START – FINISH + 2 INTER           |  |  |  |  |  |  |
|                                  | SPLIT                              |  |  |  |  |  |  |
|                                  | SPLIT / LAP                        |  |  |  |  |  |  |
|                                  | JUMPING (3 modes)                  |  |  |  |  |  |  |
| Results by default are 1/100 sec | Results by default are 1/1'000 sec |  |  |  |  |  |  |
| Selectable timing resolution     | Selectable timing resolution       |  |  |  |  |  |  |
| from 1 sec to the 1/10'000 sec   | from 1 sec to 1/100'000 sec.       |  |  |  |  |  |  |

# ATTENTION!

The RS232 and Ethernet ports always communicate the time of day to the PC with the same timing resolution as giv/on the CP 545's printer.

This avoids calculation and results errors, oft/observed if you compare the results giv/by the timing device to the software running on your PC.

# 5.8.2. Lock Time (multiple impulse filtering)

Lock-out time of the 4 inputs is selectable from 0.01 to 9.99 seconds. To enter 1.00 sec, press 1 - 0 - 0 and validate with  $\checkmark$ . The minimum lock-out time of 0.01 sec should not be used with any mechanical triggering device (bounce may cause several impulses received).

# ATTENTION

For your convenience, default lock times are pre-programmed for each timing mode, and can be modified by you.

# 5.8.3. Numbering (except PTB SEQ)

Manual or Automatic competitor numbering assigned to any of the 4 inputs. **Automatic:** in ascending UP order or in reference to a previous run ranking order (or BIBO) **Manual:** enter the competitor's N° + (E1 - E4) normally before a timing impulse is received.

### 5.8.4. Inputs Status

Selection of Inputs and their timing info functions into (transmit / received) for each Input

Three statuses

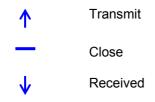

The default status of the input is as follows (after switching off the CP 545)

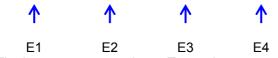

The inputs are reported as « Transmit »

Example: CP 545 (A) records Starting Time

CP 545 (B) records Finish Time

Download the Start time from CP 545 (A) into the CP 545 (B) for the net time calculation and from CP 545 (B) into the CP 545 (A).

Configure the Input as follows

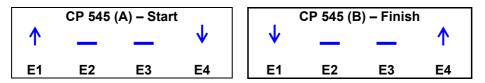

The input's status should be specifically programmed wh/several CP 545's need to communicate together via RS 232 or with GSM Docking station.

Thus, each Chronoprinter will be able to receive recorded information at the Start and Finish point.

# 5.8.5. LCD Contrast

LCD scre/Backlight adjustment with  $\blacktriangle$  plus /  $\checkmark$  less, and validate with  $\triangleleft^{\downarrow}$  (30% is the default setting)

# 5.8.6. LCD Backlight

Adjusts the brightness of LCD Backlight. 100% is the default setting (with an external power supply connected) 30% is the default setting (wh/running only on internal batteries) It is recommended to set the value at 0% during daylight conditions to guarantee the best internal battery life.

# 5.8.7. Lighting Off Time

Sets the time that the Backlight stays ON betwe/two impulses. Adjust with ▲ plus / ▼ less, and validate with ◀ J A shorter time ensures a better operational autonomy. This function is not in use wh/the CP 545 is powered.

# 5.8.8. LCD Delay

LCD duration of the currently displayed information. Adjust with ▲ Plus / ▼ Less, th/validate ◄- (5 seconds is the default setting)

# **TAG**Heuer Timing

# 5.8.9. Beep

Audio signal activation (ON or OFF).

### 5.8.10. RS232 (PC)

**To PC** with selectable serial Port: Baud rate is selectable: 2'400 / 9'600 / 38'400 / 57'600. 9'600 Bds is the default setting.

#### To Display

- Running Time on the TAG Heuer display (HL960 / HL 970 / HL990 / HL965 / HL980) and other display as Alge.
- Running Time of Day of the CP 545
- Blank command to the Display
- Running time is the default setting

Display duration of net times is adjustable from 1 to 59 seconds using the  $\blacktriangle$  Plus /  $\checkmark$  Less arrows, th/validate with  $\triangleleft^{\perp}$  (10 seconds is the default setting).

#### To HL960 / 990

The CP 545 now also automatically updates any of the scoreboard displays listed above. With the HL970 it is also possible to store competitor names and numbers within the HL970 control box.

Wh/connecting the CP 545 to the HL970 you are able to display the following information. Running time at 1/10 of second.

#### During the race

| В | Ι | в |   | 1 | 2 | : | 3 | 4 |   | 5 | 6 |   |   |   |  |
|---|---|---|---|---|---|---|---|---|---|---|---|---|---|---|--|
| F | Ι | R | S | Т | - | L | Α | S | Т |   | Ν | Α | М | Е |  |

#### End of the race

| R | k | : |   | R | Ν | κ |   |   |   | Т | I | М | Е |   |  |
|---|---|---|---|---|---|---|---|---|---|---|---|---|---|---|--|
| F | I | R | S | Т | - | L | Α | S | Т |   | Ν | Α | Μ | Ε |  |

For more information, please refer to the Matrix Display HL 970 user's manual

#### To HL 970 / 980

With this setting, you will have the right to display some information directly from the CP 545 to the LED Display (HL 970 or HL 980). Running time at 1 of second.

### ► Net Time / Start-Finish / Training / PTB Sequential

| Line 1 | Running time / Net Time |
|--------|-------------------------|
| Line 2 | Comp #                  |
| Line 3 | Speed 1 (if selected)   |
| Line 4 | Ranking                 |

#### ► Parallel Diff / Seq

| Line 1/3   | Comp #           |
|------------|------------------|
| Line 2 / 4 | Penalty / Result |

#### Split

| Line 1 | Comp #          |
|--------|-----------------|
| Line 2 | Split Time      |
| Line 3 | Number of Split |
| Line 4 | Total Split     |

#### Jumping

| Comp #                  |
|-------------------------|
| Running time / Net Time |
| Points                  |
| Ranking                 |
|                         |

### Time of Day

# Blank display (Blanking)

By default : Running time. Display time : from 1 to 59 sec with adjustment  $\blacktriangle$  Plus /  $\checkmark$  Minus, th/validate with  $\blacktriangleleft^{\perp}$  (by default 10 sec)

#### Advertising (1 to 16)

It is possible to start an advertising program (memorized into the Power Box of HL970 or into our MiniDisplay HL975, directly from CP 545

# 5.8.11. Ethernet

Activation ON or OFF. Actif port : 7000, 13500, 13501, 13502 et 13503

# ATTENTION

It is possible to switch ON the Ethernet Port in same time that Power ON the CP 545 but pressing simultaneously the gre/button « 4 » wh/switching ON the CP 545.

### NOTE:

The Ethernet communication port has continuous power consumption, and therefore is OFF by default. It must be turned ON each time you power up the Chronoprinter.

# 5.8.12. Language

The CP 545 is programmed in English, French, German, Italian, Spanish and Russian.

#### 5.8.13. Battery type

Three selections available.

No-rechargeable: standard battery type Alcalin AA, 1.2V NiMH active Charge: to enable the charging with NiMH battery (ONLY) NiMH disable Charge: the charging process is disable. This selection is mandatory wh/the battery type is **not** NiMH type

### IMPORTANT

The charge should be not made with a temperature lower than 0°C.

It is important to select the correct type of batteries (**NiMH**) to use the internal charger circuit.

If type of battery is different than our recommended (NiMH), please disable the charging process.

No warranty will be available if users do not respect this rule.

TAG Heuer reference for NiMH battery: STHAANiMH.

#### 5.8.14. Setting print

Prints the complete setting of the CP 545, the memory status, Timing Mode, accuracy, input status, lock time and battery level

#### 5.9. Speed

Selectable Speed unit of measurement is m/s, **Km/h**, Miles/h and Knots. Four different speed measurements can be configured betwe/the 4 inputs. Ex: for Speed 1 betwe/inputs 2 and 3 at a distance of 10 meters:

Start Press 2, and validate <Ⅰ</li>
Stop Press3, and validate <Ⅰ</li>
Distance To input the distance betwe/the photocells in millimetres: Press 10'000 and validate <Ⅰ.</li>

Use  $\star$  to correct any input error. Re-enter the input correctly th/validate  $\triangleleft$ When finished (for instance, if only one speed trap is to be configured) simply press **F**.

# **PLEASE NOTE**

Speed measurements are possible in all the timing modes above, with the exception of **PARALLEL DIFFERENTIAL**, **JUMPING** (3 modes)

#### 5.10. Printer

Printer may be ON or OFF.

To guarantee the best printing autonomy, the speed of the printer is electronically controlled based on the voltage of the batteries.

If the voltage decreases, the printing speed will slow down.

If the batteries fall below a certain voltage threshold, the printer will automatically stop. The running Time of Day on the LCD will flash.

To restore the printer, connect an external power supply and th/turn the printer ON again from the menu  $\mathbf{F}$ .

If an external power supply is connected wh/you turn ON the CP 545, the printer will be automatically ON.

# 5.11. Download

- To PC: downloads all of the times memorized in one run or in all runs through the RS232 port.
   To Printer: reprints all times memorized in one run or in all runs.
- Be sure your batteries are fresh (if not connected to the external power supply) and that there is adequate paper, especially if you will be printing many times. Press **\*** to stop the printing at any time.
- Download the time of a run to a PC via USB
- ► **To Chrono RS232**: to download the time from a run from a Chronoprinter to another one. It is important to set correctly the Input.

# 6. Menu description once Run is open

The following menus are available only wh/a Run is open

#### 6.1. Close a Run

Before you close a run, be sure to have all possible modifications done.

#### 6.2. Ranking

Ranking of the actual run (if only one or General Ranking of combined runs).

#### 6.3. Rank a Run

Ranking of any memorized run or of the actual run if added with another (►). Available for Training and Split / Lap modes

#### 6.4. Listing

Listing of a competitor's number in a chronological order for the actual run (all the memorized times for a competitor).

Available for Training and Split / Lap modes.

#### 6.5. List a run

Listing of a competitor's number in a chronological order of any run.

#### 6.6. Still on Course

The competitor still on the course (net yet arrived)

#### 6.7. Duplicate

Allows another or several competitor N°'s to be associated with a particular start, intermediate or finish time already received. Same function exists for mass starts or group starts.

#### 6.8. Insert Time

Allows you to create a particular start of finish Time of Day for any competitor.

#### 6.9. Speed

Refer to the main menu.

#### 6.10. Parameters

Refer to the main menu. Depending on which Timing Mode you select, some parameters are not active.

#### 6.11. Printer

ON or OFF. Refer to the main menu.

#### 6.12. Merge a run

Import all times from the selected run into the new run opened.

#### 6.13. Download

To download to PC, to Printer, to USB or to Chrono. Refer to the main menu.

#### WARNING

Please refer you to the chapter 6.7.4 (Inputs Status) to setup the received CP 545 from another CP 545.

# 7. Specificity the timing mode

#### 7.1. Addition of runs

In NET TIME and START-FINISH mode in the opening of a new run.

Before to close a run, be sure that the results are correct. It is **not possible** to make further modifications after a run is closed.

If you want to add a previous run to the new one, select your choice in the menu List of Runs. After that, the CP 545 will ask you "Activate BIBO?" in the **NET TIME START – FINISH** Modes. It is also possible to combine 2 runs already closed.

Select Rank a run, one of the run you want to add.

# 7.2. BIBO rule

In **NET TIME** and **START-FINISH** mode in the opening of a new run.

**BIBO** is a very familiar feature in Alpine Ski racing.

It refers to the establishment of a reverse running order of a certain number finishers from the results of a proceeding run. The input of a BIBO value as required. Most FIS and USSA events use "flip 30". In other words, the top 30 finishers from the first run will run in reverse order in the second run. Ex: If you flip the 1<sup>st</sup> 30 competitors, the start order will refer to the competitor ranked from the 30<sup>th</sup> position to the 1<sup>st</sup> and th/to the 31<sup>st</sup> and up.

If **BIBO** is not activated, the starting order will refer to the ranking of the proceeding run.

#### **PLEASE NOTE**

If several competitors are ranked with the same time (tie) at the 30th position in the proceeding run, BIBO will take in account these entire competitors N°'s.

If **BIBO** is not enabled, the start order of the second run will follow the ranking of the first run

# 8. JUMPING MODE (details)

These three modes allow you to time in Stand-Alone a Jumping Race (with or without Jump-Off) directly with our Chronoprinter 540.

With these modes, you will be able to add and remove Penalties, Stop/Restart, automatically calculate points penalties, time limit penalties (phase 1 or 2) and also automatically add Pause Penalties wh/they are required.

### 8.1. Input Configuration

Input 1: Start Jumping Timing Input 2: Jump-off (only for modes "Jumping 2 Phase or Jumping Sng Phase") Input 3: Start Count down, Pause & Restart Input 4: Finish

# 8.2. (Menu: Jumping Parameters)

- Set Count Down Set the count down before the start signal (30 or 45 sec). If countdown is not required you set to 0. If setting to 0 each competitor has to be validated by pressing input 3 prior manually.
   Set Race Time Ph1
- Set the Time limit for Phase 1 (sec) If the value is set at "0", no time penalties will be added.
- Set Time P/Ph1 Set Penalty in Ph1 wh/time limit is exceeded (0.25 pts / sec)
- Set Race Time Ph2
   Set the Time limit for Phase 2 (sec)
   If the value is set at "0", no time penalties will be added.
- Set Time P/Ph2
   Set Penalty in Ph2 wh/time limit is exceeded. It is possible to set the points penalties / time (example: "0.25 pts / 1 sec" or "1.00 pts / 4 sec")
   Set Penalty
- Set Pause Penalty
   Set a default Time Penalty if pause is requested (sec)

# 8.3. Timing Mode: Jumping Speed

Wh/you have configured the race (Jumping Parameter) and also configured the other important parameters including Input Numbering (auto/Manual) and lock time (see CP540 user manual), you are ready to op/a new run.

The normal sequence for this Timing Mode is

- Start Count Down (Input 3) : will start the session for a new competitor
- Start Race (Input 1)
- Finish Race (Input 4).

During a jumping race, the competitor will pass through the photocells several times. All these passings will be recorded and printed to the CP 540.

To validate a time, you have 5 seconds after receiving the passing time to press Enter ( $\checkmark$ ) All times recorded are available with the function Recall for post editing.

Each competitor will be defined into the Chronoprinter as a group of times betwe/the Start Count Down (Input 3), ev/if the Count Down value is setting at "0".(from the first Input 3 – Start Count Down, to the last Input 4 – Finish)

On the LCD, you will have various information displayed during the race.

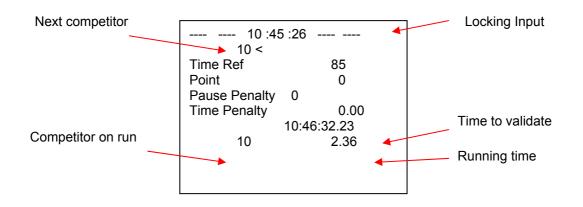

The sequence has to be respected.

- Start Count Down: (Input 3). If the countdown = 0, it will validate the competitor (from Next competitor to Competitor on Run)
- From this point, each impulse on Input 1 will be displayed on the LCD and printed. You have 5 sec to validate this time.
  - If the time is not validated, you will be able to see it again on the function Recall ("R")
  - If you validate the time, it is used for the next calculation.
- From this point, you are allowed to add points, remove points, and validate the next impulse on Input 4.

# 8.4. Mode: Jumping 2 Phase / Jumping SNG Phase

The sequence for this mode is similar as the Jumping mode

The normal sequence for this Timing Mode is

- Start Count Down (Input 3) : will start the session for a new competitor
- Start Race (Input 1)
- Jump-off (Input 2)
- Finish Race (Input 4).

# The sequence has to be respected.

- Start Count Down: (Input 3). If the count down = 0, it will validate the competitor (from Next competitor to Competitor on Run)
- From this point, each impulse on Input 1 will be displayed on the LCD and printed. You have 5 sec to validate this time.
  - o If the time is not validated, you will be able to see it again on the function Recall ("R")
  - If you validate the time, it is used for the next calculation.
- From this point, you are allowed to add points, remove points and validate the next impulse on Input 2 (Jump-Off)
  - In Timing Mode: Jumping 2 Phase: you have two possibilities:
    - The competitor received points penalties: in this case, the software will not authorize you to go further, and the ranking will be calculated.
    - The competitor received no points penalties: the software will restart automatically the start to count up for the Phase 2, until Impulse on Input 4 is validated.
- In Timing Mode: Jumping SNG Phase:
  - The competitor continues the second phase automatically irrespective of any time faults / penalties accrued in Phase 1.

Do not close the run until you are sure that all data (penalties) are correct. Once the Run is closed, you cannot make any further corrections.

#### 8.5. Points penalties:

You can introduce points penalties during a competitor's run, by entering the value of points (eg: 4) and validating by pressing Enter  $(\checkmark)$ 

# Remove points penalties:

To remove points penalties during a competitor's run, you have to press " $\star$ " and number of points you want to remove, validating by pressing Enter ( $4^{-1}$ )

# **TAG**Heuer Timing

# 8.6. To Pause

During the race (Count down, Phase 1 or 2), it is possible to pause the running time. An Impulse on Input 3 will pause or restart.

The Chronoprinter will ask you to confirm the Pause Time Penalty if you have set a value greater than 0. The next impulse on Input 3 will restart the running time.

If an impulse on Input 3 is made in error, it is possible to disable this impulse by pressing "E3". Only the last impulse will be disabled.

### 8.7. Function Recall

The function "**RECALL**" will allow you to change a Start Time, Jump-Off time, or Finish Time.

Press "R" Recall, followed by the Input you need to edit (E1, E2, or E4).

The LCD will display all times from the Input you have selected. Each time has a bib number in front to identify it.

This number cannot be not changed.

You have the possibility to select (press Enter ( $\checkmark$ ) to validate any other times with competitors number. After changing a competitor's time, you have to request a Ranking to recalculate the rank of all competitors.

# 8.8. Identify a competitor.

It is possible to re-identify a session of a competitor (ev/times which are not validated)

N° bib you want to change + "**R**" + New Bib Number Example: 3 + **R** + 4 ◀ J → all times from 3 will be re- identified as 4

If the New bib number is already used, the Chronoprinter will copy all times to a new Session of Time:

9000, 9001 etc.

Example:  $3 + \mathbb{R} + 4 \checkmark \mathbb{A} \rightarrow A$  all times from 3 will be re- identified as 4 If the Session of Time is already used: all times from 4 will be re-identified as 9000 You th/have the possibility to re-identify the group 9000 with another bib number.

# 8.9. Disqualify / Re-qualify a competitor.

It is possible to disqualify a competitor by:

N° + **R** + 0 + ◀-

The "\*D" will be printed in front of the time and the competitor will be completely removed from the Ranking. The times are still identified to the competitor but the flag "\*D" indicates that the competitor is "Disqualified" **Disqualify Competitor** 

Example: 1 + R + 0 + <

# **Re-qualify a competitor**

★ + N° of competitor disqualify + R + N° competitor
 Example: ★ + 1 + R + 0 +

# 9. Keyboard shortcuts

These important functions will help you during your timing sessions. They are similar for most of the timing modes **except PTB SEQUENTIAL**.

**Pay close attention to these** shortcuts and to the **RECALL** function. They allow you to act quickly in case of errors or unexpected situations.

| N° + E1               | To input or to change a competitor N° before a Start,<br>or before a Start in <b>Parallel SEQ</b> on the blue course,<br>or before a Finish in <b>Parallel DIFF</b> on the blue course.                                                                                                    |
|-----------------------|----------------------------------------------------------------------------------------------------|
| N° + <b>E2</b>        | To input or to change a competitor N° before the 1 <sup>st</sup> intermediate, or before a finish in <b>Parallel SEQ</b> on the blue course.                                                                                                    |
| N° + <b>E3</b>        | To input or to change a competitor N° before the 2 <sup>nd</sup> intermediate, or before a finish in <b>Parallel SEQ</b> on the red course.                                                                                                    |
| N° + <b>E4</b>        | To input or to change a competitor N° before the finish,<br>or before the Start in <b>Parallel SEQ</b> on the red course,<br>or before the finish in <b>Parallel DIFF</b> on the red course                                                                                                    |
| ★ + N° + E1           | Forunners numbering at the Start (time calculate but not ranked)                                                                                                    |
| (E1 – E4)             | To un-identify a competitor already started, passed at an intermediate point or finished (false Start, false Intermediate, false Finish).<br>The un-identified (unassigned) times can be recalled with <b>RECALL</b> .<br>(Ex: $\mathbf{R} + \mathbf{E4}$ for the finish time) for re-identification with a competitor N° or with <b>0</b> (zero) to cancel them ( <b>C</b> ). |
| ★ + (E1 – E4)         | To restore the previous situation (UNDO) if one or several un-assignments were made by error.                                                                                                    |
| ▼ + (E1 – E4)         | To disable auto numbering at Start, intermediate or finish.<br>Start times, intermediate or finish times are memorized without competitor N°.<br>The unassigned times can be recalled with <b>RECALL</b> for re-identification.                                                                                                    |
| ▲ + (E1 – E4)         | The user has the opportunity to enter and verify or amend the competitor number before the data is transmitted to the printer / RS232 /USB and Ethernet port (Recall not possible when option activated).                                                                                                    |
| R + (E1 – E4)         | <b>RECALL</b> function to recall all memorized times that are unassigned or not identified, for identification with a competitor N° or with <b>0</b> to cancel ( <b>C</b> ).                                                                                                    |
| N° + R + (E1 – E4)    | Recall of a competitor N° to be modified a cancelled. The time of a competitor N° can th/be modified or unassigned.<br>Recall the time for a new identification, or to cancel it with <b>0</b> .                                                                                                    |
| ▼ + R + (E1 – E4)     | To disable auto numbering and direct access to <b>RECALL</b> for an immediate identification of the unassigned times received.                                                                                                    |
| <b>F</b> + <b>⊲</b> _ | Ranking of a single run, or of the addition of two or more runs.                                                                                                    |
| N° + <b>R</b> + 0     | To abort a competitor N° (DNF)Quick action to cancel the start time of a competitor (C).Warning:<br>The cancelled times (C) with N° + R + 0 are memorized but can't be recalled.If you made a mistake, it's necessary to insert the missing Time of Days<br>manually (via menu)                                                                                                |
| N° <b>+ R + 0</b>     | <b>To disqualify</b> a competitor N° (DSQ).<br>Quick action to cancel both the start and the finish times of a competitor<br><b>Note:</b><br>Normally a disqualification is the function of a race jury. However, use this<br>function if no race jury exists and you desire to remove the athlete from the<br>ranking due to disqualification.                                |

# IMPORTANT

The CP 545 will accept multiple times of the same competitor N° at the start and at the finish. The times tak/into account in the ranking are the last one's recorded.

With each new start or finish, the proceeding times are automatically unassigned. It's strongly recommended to identify or to cancel these times as soon as possible. This action will simplify your timekeeping.

#### NOTE

This does not apply in the **TRAINING** mode, whereby several runs for a competitor can be memorised for later analysis.

It is highly recommended to identify or delete all times not identified as soon as possible.

# 10. Special characters memorized, printed and sent to the PC

| - | Wh/a time is unassigned (false start, inter or finish)      |
|---|-------------------------------------------------------------|
| * | Any time modified through a manipulation of start number    |
| + | Any time inserted manually through INSERT TIME (Menu)       |
| = | Any time repeated through DUPLICATE (Menu)                  |
| С | Any time cancelled through N° + R + 0 or after a DNF or DSQ |
| # | Any Start or Finish time of a forerunner ( 苯 + N°)          |

# 11. Special function: RESET CP 545

A general **RESET** can be achieved by pushing the mini switch located below the battery cover **RESET**.

For this operation use a small unfolded paper clip or a needle.

# WARNING

After a RESET, the memory is cleared and all parameters are restored. To achieve a RESET, the CP 545 batteries should have a good life or alternatively connect the external power supply. The RESET is available with CP 545 ON or OFF. The start time could be provided by a timing impulse or at a pre-defined time

### 12.1. Start with a timing impulse

- (The impulse is provided by a start gate, a photocell or a manual contactor on Input 1)
- Select NET TIME (menu Timing Modes)
- Op/a New Run
- Input a competitor N° at the start (N° + E1), N°1 in our example.
- Give the start by an impulse on INPUT 1 (manual or external)
- Select Duplicate (menu)
- Input the N° to be duplicated (N°1 in our example)
- The N° and the start time are displayed
- Duplicate one or several competitor N° started at the same time as N°1
- • Other N° \_\_\_\_: if the competitor N° are not in chronological order (ex 2, 5, 9 etc)
- N° From \_\_\_\_\_ to \_\_\_\_: if the competitor N° are in a chronological order (eg from 2 to 10)

#### WARNING

If you input a lot of competitor numbers in the same group (eg 1 to 150), it could take several seconds to proceed to the memorisation.

# 12.2. Start a defined time

The start(s) time(s) must be programmed in the CP 545 after you op/a New Run.

- Select **NET TIME** (menu Timing Modes)
- Op/a New Run
- Select Insert Time and E1 (Menu)
- Input a competitor N° (eg N°1) and th/the start defined time (ex: 12:34:00.000)
- If one or more competitor numbers are starting at the same time, select Duplicate and follow the steps as described above.

# WARNING

The defined start times must be referenced with the time-of-day of your CP 545 (Synchronise).

# 13. Changing the paper roll

It is best to change the paper roll before the existing roll is about to run out. A red border on the paper indicates that the paper is about to run out.

The change can also be carried out during the timing session (ev/in emergency wh/there is no more paper) thanks to the fact that all times are memorized while the replacement is going on. The memorized time will be printed on the new paper roll.

| $\Rightarrow$ Before the end of the paper | Enter the MENU, select <b>PRINTER</b> th/ <b>OFF</b> (Printer disabled).<br>As soon as the change is carried out, don't forget to turn the <b>PRINTER</b> back to <b>ON</b> .                                                                                                    |
|-------------------------------------------|----------------------------------------------------------------------------------------------------|
| $\Rightarrow$ Wh/there is no more paper   | The printer is automatically switched OFF.<br>It will print again automatically as soon as the new paper roll is in place.<br>All times are recorded ev/if the Printer is OFF.<br>We recommend you check the status of your paper roll before the start<br>of a race, and replace it with a fresh roll if it is about to run out! |

#### **Op/the paper compartment:**

To op/the paper compartment, use your thumbs to slide it toward the back of the device. To slide it back into, place, put the cover flat about 3-4mm behind its closing position.

# **PLEASE NOTE**

The paper roll is firmly supported by two lateral "half-moons" to prevent it from moving or unwinding itself. Press **\*** to stop printing

#### To remove a finished paper roll:

Pull from the centre of the paper roll backwards to extract it (as well as the paper that is still engaged in the printer).

#### To insert a new paper roll:

- Unroll a few centimetres of paper until its surface is clean. Cut it in a clean, perpendicular fashion.
- Put the paper roll into the cradle. Insert the paper edge under the cylindrical driver bar.
   Maintain a light pressure on the paper while pressing the paper feed button (<sup>1</sup>). Make sure the paper is going in straight. Place the paper roll in its compartment and push it downwards. You will feel a click as soon as the paper roll has found its housing.

#### To extract a paper roll partially started:

- Rotate the paper roll to loos/a little bit of the paper.
- Extract 3 to 4 cm of paper.
- Firmly hold the unrolled paper with your index finger and thumb on each side and pull it vertically out.

# 14. Autonomy / Batteries

Use good quality NiMH batteries for best results.

The chart below assumes timing impulses and printing happening every 6 seconds. The CP 545 is delivered with Energizer batteries.

|                                                                    | 0°C / (32°F)      | 20C° / (68°F)      |
|--------------------------------------------------------------------|-------------------|--------------------|
| Battery delivered with CP 545: Sanyo<br>(ref TAG Heuer: STHAANiMH) | 2'500<br>impulses | 11'000<br>impulses |
|                                                                    | inipalooo         | inipaleee          |

#### Use in low temperatures

The CP 545 is able to print on temperatures as low as -25°C! Whenever possible, use the external power supply to extend battery life. We recommend you consider purchasing one of the Docking Station for extended autonomy in situations wh/AC power is unavailable. The autonomy of the Docking BATT will allow you to print 30'000 times at 20°C and at least 10'000 times at -20°C (GPS = OFF and LCD back light at 0)

# WARNING

Pay attention to the autonomy of the batteries and of the paper roll if you have to print any times It is recommended to set the back light of the LCD at 0 for a longer autonomy.

# **IMPORTANT**

It is strongly recommended that you remove the battery if you are not using your Chronoprinter 545.

If using the Docking station « HL540-BATT». You have the possibility to extend the autonomy.

Each Timing Mode has parameters that are memorized (default) based on those giv/during the last timing session.

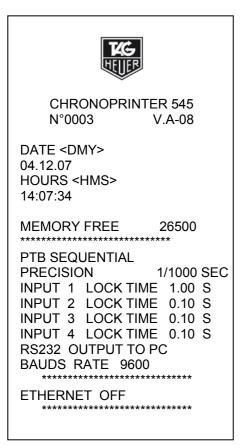

Each Timing Mode proposes the main parameters memorized by default or used during the last timing session.

Example: PTB SEQUENTIAL Mode

#### **PTB SEQUENTIAL**

• 4 active inputs with sequential numbering of time for each input

#### **NET TIME**

- Start on input 1
- Finish on input 4
- Inputs 2 and 3 are not using
- Automatic numbering on Start and Finish.
- Calculation mode with truncation

#### **NET TIME + 2 INTER**

- Start on input 1
- Intermediate and/or speed on Inputs 2 and 3
- Finish on input 4
- Automatic numbering on start and finish Intermediate times with manual numbering by default
- Calculation mode with truncation

| PARALLEL SEQUENTIAL    | <ul> <li>Blue course start on input 1</li> <li>Blue course finish on input 2</li> <li>Red course start on input 4</li> <li>Red course finish on input 3</li> <li>Manual numbering for the start, and automatic number for the finish</li> </ul> |
|------------------------|----------------------------------------------------------------------------------------------------|
| PARALLEL DIFFERENTIAL  | <ul> <li>Blue course finish on input 1</li> <li>Red course finish on input 4</li> <li>Inputs 2 and 3 are not used</li> <li>Penalty or time difference needs to be entered for each run.</li> <li>Manual numbering for finish</li> </ul>         |
| START – FINISH         | <ul> <li>Start on input 1</li> <li>Finish on input 4</li> <li>Inputs 2 and 3 are not used</li> <li>Automatic numbering on start and finish.</li> </ul>                                                                                          |
| START – INTER – FINISH | <ul> <li>Start on input 1</li> <li>Intermediate and/or speed on inputs 2 and 3</li> <li>Finish on input 4</li> <li>Automatic numbering on start and finish<br/>Intermediate times with manual numbering by default</li> </ul>                   |
| TRAINING               | <ul> <li>Start on input 1</li> <li>1<sup>st</sup> intermediate on input 2</li> <li>2<sup>nd</sup> intermediate on input 3</li> <li>Finish on input 4</li> <li>Automatic numbering on start, intermediates and finish</li> </ul>                 |
| SPLIT                  | <ul> <li>4 active inputs with competitor numbering</li> <li>Manual numbering (by default)</li> <li>Sequential N°s for each input are sent to PC</li> </ul>                                                                                      |
| SPLIT / LAP            | <ul> <li>4 active inputs with automatic (ascending) competitor N°.</li> <li>This mode allows independent timing of 4 competitors using 4 inputs.</li> </ul>                                                                                     |
| JUMPING                | <ul> <li>Count down on Input 3</li> <li>Start/Stop function on Input 3</li> <li>Start Phase 1 on input 1</li> <li>Start Phase 2 on input 2</li> <li>Finish on input 4</li> <li>Validation of time: ENTER</li> </ul>                             |

# 16.1. SEQUENTIAL Mode

| SEQUENTIAL PTB<br>RUN N° 01                           |                                                                             |   |                                                                                                    |
|-------------------------------------------------------|-----------------------------------------------------------------------------|---|----------------------------------------------------------------------------------------------------|
| $ \begin{array}{cccccccccccccccccccccccccccccccccccc$ | 1/1000 SEC<br>26500<br>04.12.07<br>15:24:24                                 | ◄ | <ul> <li>Sequential recording of Time-of-Day, independent<br/>on each channel.</li> </ul>                                   |
| + 6 1                                                 | 15:24:44.444                                                                | ◀ | Manual time insertion on channel 1 (+)                                                                                      |
| START INPUT (<br>STOP INPUT (                         | Km / h<br>02<br>03<br>10.000 m                                              | • | Speed measurement setting between Input 2 and 3 with a distance of 10 metres                                                |
| 7 1<br>5 2<br>4 3<br>Speed 1                          | 15:26:21.148<br>15:26:21.659<br>15:26:22.234<br>62.582 Km/h<br>15:26:22.802 |   | Speed is calculated with to a precision of 1/1'600'000 of a second !!                                                       |
| 6 2<br>5 3<br>Speed 1                                 | 15:29:50.241<br>15:29:50.750<br>15:29:51.210<br>78.311 Km/h<br>15:29:51.720 |   | 4 speeds are set in the PTB, NET TIME, START-FINISH,<br>TRAINING and SPLIT mode<br>1 speed by course track in PARALLEL SEQ. |

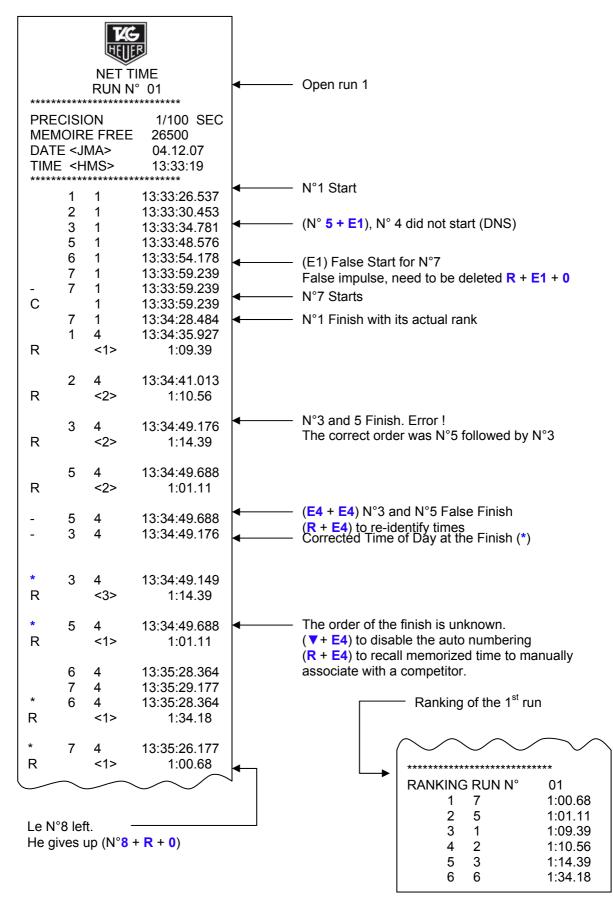

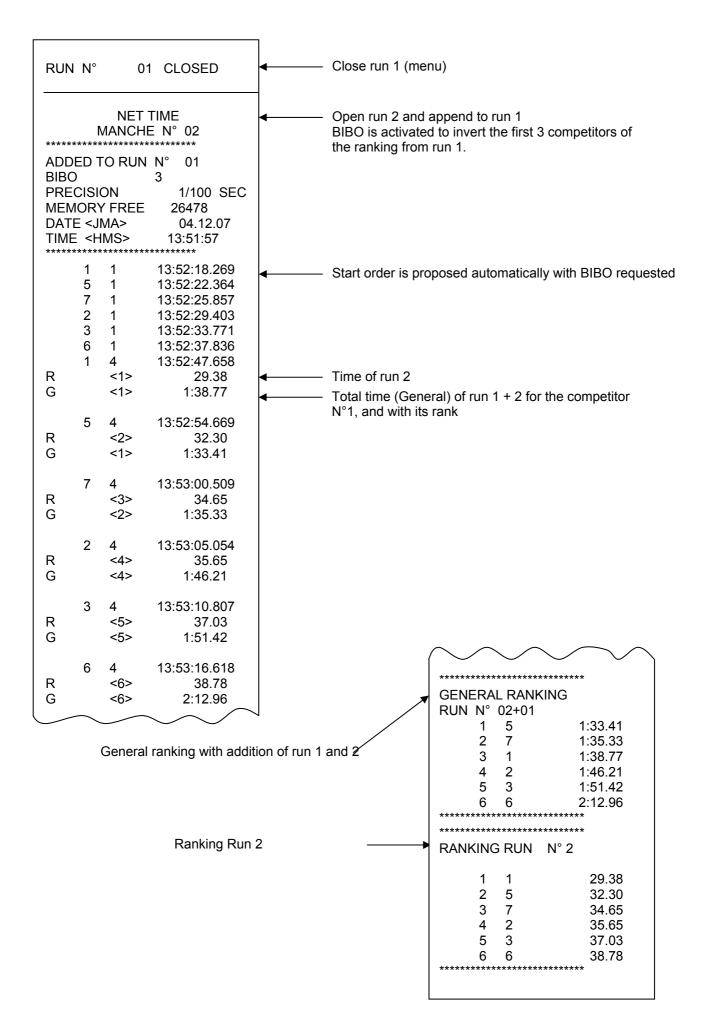

#### 16.3. PARALLEL SEQUENTIAL Mode

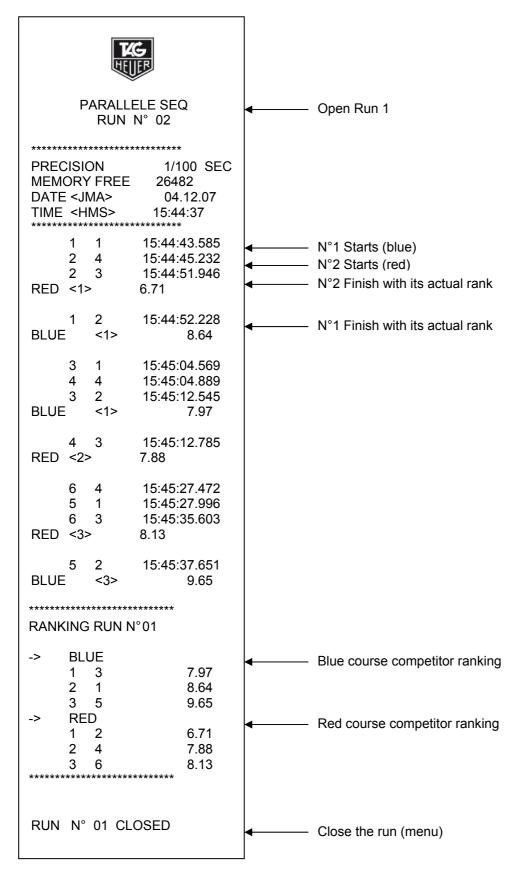

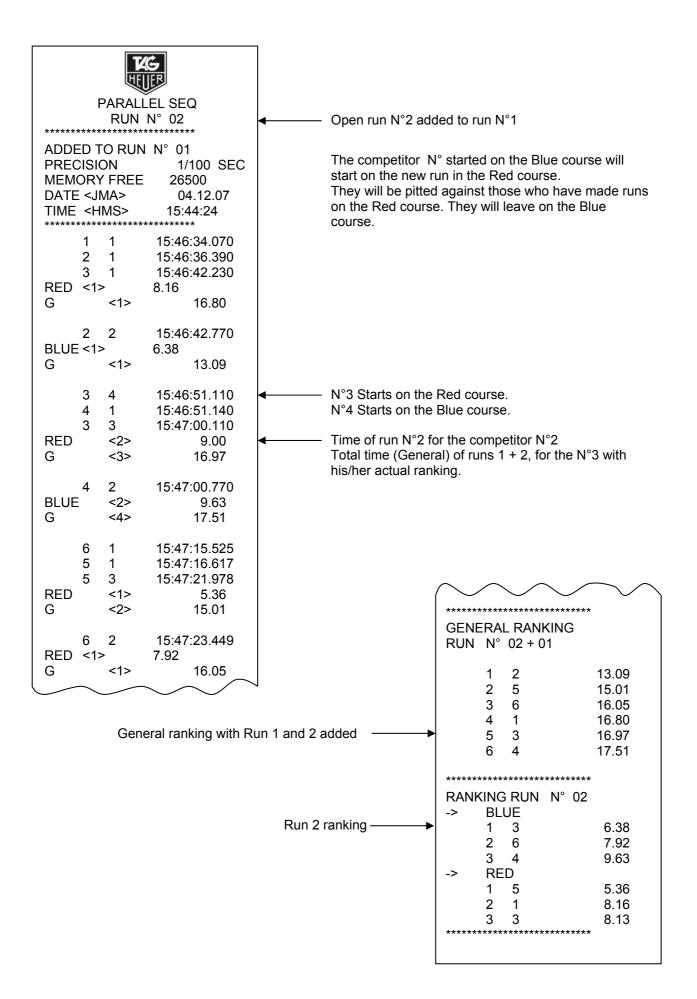

| TKG<br>HEILER                        | HEILER                                                                                                    |
|--------------------------------------|----------------------------------------------------------------------------------------------------|
| PARALLEL DIFF<br>RUN N° 01           | PARALLEL DIFF<br>RUN N° 02                                                                                                    |
| ************************************ | Herein and the second second seco |

For run 1, a PENALTY of 2.5 seconds was introduced. If a competitor does not cross the finish line, it is NECESSARY to manually allocate the arrival impulse with green button 1 or 4. The time taken is the one of the introduced penalty:

For the run 2, WITHOUT PENALTY, the differences during run 1 will be implemented for each N° competitors. 0,000 for the winner of the 1st run and 0,698 for example, for the competitor who faces the winner on the opposite track.

| ***** | **** | TRAI<br>RUN |              | 5 2 16:55<br>Inter 1<br>5 3 16:55<br>Inter 2 | 5:10.740<br>5:12.720<br>1.98<br>5:15.315<br>4.57<br>5:17.332<br>6.59 |
|-------|------|-------------|--------------|----------------------------------------------|----------------------------------------------------------------------|
| PRE   | CISI | ON          | 1/100 SEC    |                                              | 5:31.426                                                             |
|       |      | EMORY       | 26500        | 1 2 16:55                                    | 5:35.343                                                             |
| DATE  |      |             | 04.12.07     | Inter 1                                      | 3.91                                                                 |
| TIME  | <⊢   | IMS>        | 16:5:30      | 1 3 16:55                                    | 5:37.296                                                             |
| ***** | **** | ********    | *****        | Inter 2                                      | 5.87                                                                 |
|       | 1    | 1           | 16:53:35.120 | 1 4 16:55                                    | 5:39.643                                                             |
|       | 1    | 2           | 16:53:38.190 | R <2>                                        | 8.21                                                                 |
| Inter |      | 1           | 3.07         |                                              |                                                                      |
|       | 1    | 3           | 16:53:40.900 | ****                                         | **                                                                   |
| Inter |      | 2           | 5.78         | RUN RANKING N° 01                            | Ranking of the best                                                  |
|       | 1    | 4           | 16:53:43.585 |                                              | times made in run 1                                                  |
| R     |      | <1>         | 8.46         | 1 5                                          | 6.59<br>8.21                                                         |
|       | 5    | 1           | 16:53:54.177 | ***************************************      |                                                                      |
|       | 5    | 2           | 16:53:56.733 |                                              |                                                                      |
| Inter | -    | 1           | 2.55         | *****                                        | **                                                                   |
|       | 5    | 3           | 16:53:58.721 | LISTING RUN N° 01                            | Times listing made by                                                |
| Inter |      | 2           | 4.54         | COMPETITOR 1                                 | N°1 in run 1                                                         |
|       | 5    | 4           | 16:54:03.066 |                                              | 8.46                                                                 |
| R     |      | <2>         | 8.88         | 2 4                                          | 10.71                                                                |
|       |      |             |              |                                              | 8.21                                                                 |
|       | 3    | 1           | 16:54:20.168 | *****                                        | • • • •                                                              |
|       | 3    | 2           | 16:54:24.854 |                                              |                                                                      |
| Inter |      | 1           | 4.68         | *****                                        | **                                                                   |
| С     | 3    | 1           | 16:54:20.168 | LISTING RUN N° 05                            | ← Listing N°5                                                        |
| С     | 3    | 2           | 16:54:24.854 | COMPETITOR 5                                 |                                                                      |
|       | 1    | 1           | 16:54:49.362 |                                              |                                                                      |
|       | 1    | 2           | 16:54:53.371 | 1 4                                          | 8.88                                                                 |
| Inter |      | 1           | 4.00         | 2 4                                          | 6.59                                                                 |
|       | 1    | 3           | 16:54:56.710 | *******                                      | **                                                                   |
| Inter |      | 2           | 7.34         |                                              |                                                                      |
|       | 1    | 4           | 16:55:00.080 |                                              |                                                                      |
| R     |      | <3>         | 10.71        |                                              |                                                                      |
|       |      |             |              |                                              |                                                                      |
|       |      |             |              |                                              |                                                                      |

This timing mode requires a minimal amount of manual input N° + E1 if the competitor N° proposed on the Start is incorrect N° + R + 0 if competitor aborts the run

Example:

N°3 starts and aborts the run after the 1<sup>st</sup> intermediate

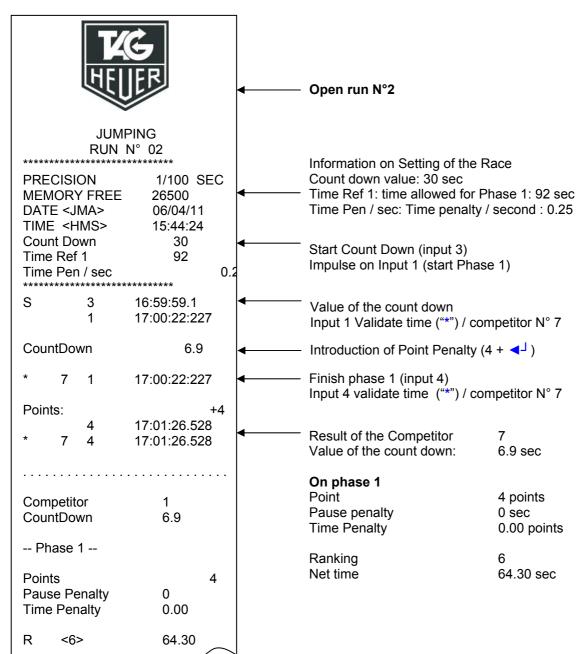

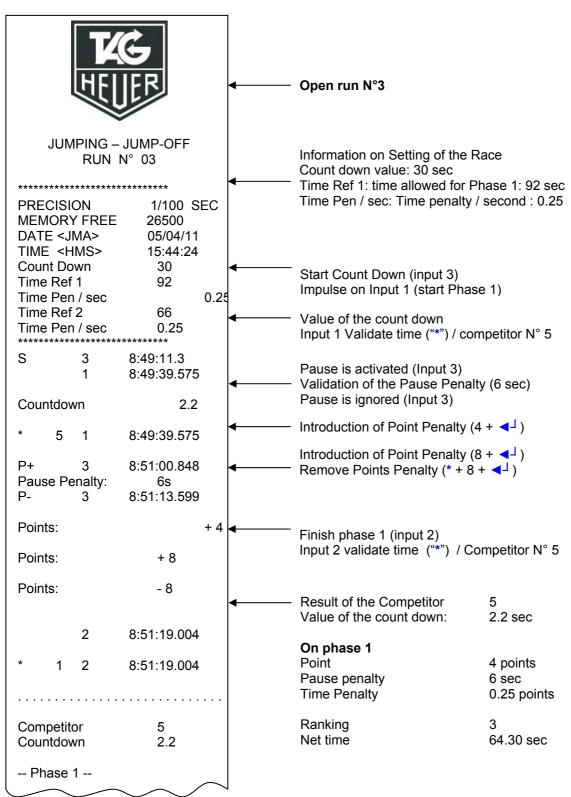

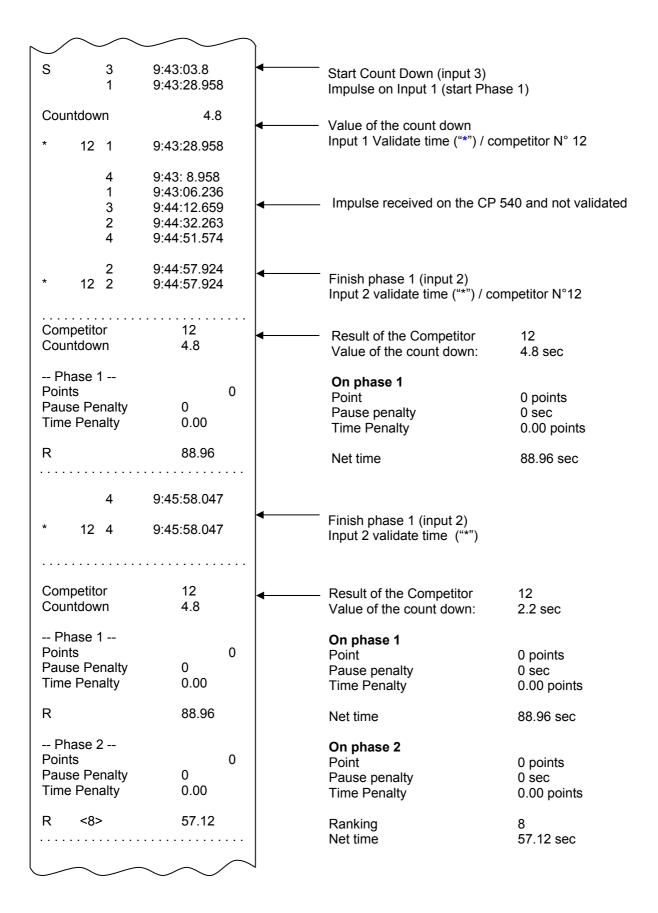

Program downloads and new releases of CP 545 software are available Free of Charge on our website <u>www.tagheuer-timing.com</u>

For this operation, you need to have:

- USB cable (HL545-3) or RS232 cable (Sub-D9p/RJ11) HL545-10
- Computer
- The software «FirmwareManager.exe » upper th/version V10.

#### Procedure

- 1. Copy the software « FirmwareManager.exe » onto your hard disk
- 2. Power the CP 545 with an external power supply (The CP 545 is off).
- 3. Connect the USB or RS232 cable (HL545-10) to the PC and the CP 545
- 4. Run the software « FirmwareManager.exe » upper th/version VA01.

|                    | 🛃 CP540 Firmware Download V1.0                                 |            |
|--------------------|----------------------------------------------------------------|------------|
|                    | Www.tagheuer-timing.com                                        |            |
| Select Serial Port | <br>Serial Port : COM1                                         |            |
| Select File Name   | <br>→ File Name : DUIT - Film - Photo\CP540\Update\CP540_A08.c | dat Browse |
|                    | CP540 must be OFF before START is pres                         | sed        |

- 5. Select the COM Port
- 6. Select the file: Update (CP 545\_xxx.dat)
- 7. Press START on the software.
- Power ON the CP 545 (press the ON button for 5 seconds) The CP 545 will go into a special mode « Download ». The LDC back light will be ON, but LCD will be blank.
- 9. As soon as the upgrade is downloaded into the CP 545, validate the software with OK.
- 10. Remove the RS232 cable from the CP 545, and switch on the CP 545 again.
- 11. The new software version will be printed (if the Printer is in ON)

## 18. RS232 and Ethernet Protocol

For details of the communication protocol, please refer to the document: THCOM08. Please contact us directly at : info@tagheuer-timing.com

# **19. ETHERNET LINK CONFIGURATION**

- $\Rightarrow$  Connect CP 545 to PC via red Ethernet cable HL545-2.
- $\Rightarrow$  Configure the Ethernet configuration on your CP 545 (menu: Parameters  $\rightarrow$  Ethernet  $\rightarrow$  ON)
- $\Rightarrow$  Validate the IP address, or change it if necessary (we recommend that you keep the default value at 192.168.001.050).

Note: if you are connecting several CP 545's together via Ethernet, it is imperative to set unique IP addresses for each unit. **Example:** CP 545 # 1 IP: 192.168.001.50

CP 545 # 1 IP: 192.168.001.50 CP 545 # 2 IP: 192.168.001.51 Etc...

If your PC is already connected to a network server (LAN), its IP address is defined automatically. You should th/disconnect from the LAN and configure a special IP address for this application.

### **19.1.** Configuration of your PC IP address

- Select the program Network connection (Start → Setting → Control Panel) We suggest that you create a short cut from your desk top to simplify the access to the LAN.
- Select Local Area Connexion
- Select Properties

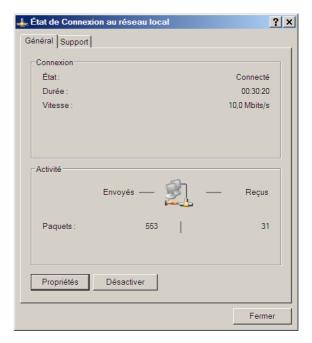

- Choose Internet Protocol TCP/IP
- Again, select Properties

| 🖕 Local Area Connection Properties 🛛 📝 🔼                                                                                                    |
|----------------------------------------------------------------------------------------------------|
| General Authentication Advanced                                                                                                    |
| Connect using:                                                                                                    |
| Intel(R) PR0/100 VE Network Conne     Configure                                                                                                    |
| This connection uses the following items:                                                                                                    |
| Client for Microsoft Networks                                                                                                    |
| Eile and Printer Sharing for Microsoft Networks     Eile and Printer Sharing for Microsoft Networks     Eile and Printer Sharing for Microsoft Networks           |
| Internet Protocol (TCP/IP)                                                                                                    |
| Install Uninstall Properties                                                                                                    |
| Transmission Control Protocol/Internet Protocol. The default<br>wide area network protocol that provides communication<br>across diverse interconnected networks. |
| <ul> <li>Show icon in notification area when connected</li> <li>Notify me when this connection has limited or no connectivity</li> </ul>                          |
| OK Cancel                                                                                                    |

- Select Use the following IP address
- Enter the correct IP address Example: 192.168.1.51 The Subnet mask will come automatically (255.255.255.0)

### Note

The IP addresses should be similar on the first 3 groups of the 3 numbers (example : 192.168.1) The last groups of 3 numbers should be different Example: CP 545 IP = 192.168.1.50PC IP = 192.168.1.51

If your PC is never connected to a LAN, you can make this address permanent.

If not, to retrieve to the original setting, please select Obtain an IP address automatically

## 19.2. In SKI PRO, MSPORT PRO etc.

• Select the type of Timing Devices and enter the IP address of your CP 545.

| ieneral                       |                                                                                       |
|-------------------------------|---------------------------------------------------------------------------------------|
|                               | ł automatically if your network supports<br>.ed to ask your network administrator for |
| 🚫 Obtain an IP address autom  | natically                                                                             |
| Subsetthe following IP addres | S:                                                                                    |
| IP address:                   | 192 . 168 . 001 . 051                                                                 |
| Subnet mask:                  | 255 . 255 . 0                                                                         |
| Default gateway:              |                                                                                       |
| Obtain DNS server address     | automaticallu                                                                         |
| ── Use the following DNS serv | er addresses:                                                                         |
| Preferred DNS server:         |                                                                                       |
| Alternate DNS server:         | ··· · · ·                                                                             |
|                               |                                                                                       |
|                               | 1 martine and 1                                                                       |
|                               | Advanced                                                                              |
|                               | Advanced                                                                              |

| Type : TAG HEUER C    | P 540                                                               | Channels : 4                                                              | Parameters        |
|-----------------------|---------------------------------------------------------------------|---------------------------------------------------------------------------|-------------------|
| C Port : Com 1 💌      | C USB @ IP : 19                                                     | 2 168 1 50 🕐 Ti                                                           | est Timing Device |
| hannels               |                                                                     |                                                                           |                   |
| Time measurement   Sp | eed measurement   Parallel                                          |                                                                           |                   |
| Start : 1             | Finish : 4                                                          |                                                                           |                   |
| inter 1 : 2           | Speed 1 :                                                           | Inter/Speed Distance :                                                    | m                 |
| Inter 2 : 3           | Speed 2 :                                                           | Inter/Speed Distance :                                                    | m                 |
| inter 3 :             | Speed 3 :                                                           | Inter/Speed Distance :                                                    | m                 |
| inter 4 :             | Speed 4 :                                                           | Inter/Speed Distance :                                                    | m                 |
| Inter 5 :             | Speed 5 :                                                           | Inter/Speed Distance :                                                    | m                 |
| inter 6 ;             | Speed 6 :                                                           | Inter/Speed Distance :                                                    | m                 |
| Inter 7 :             | Speed 7 :                                                           | Inter/Speed Distance :                                                    | m                 |
| Inter 8 :             | Speed 8                                                             | Inter/Speed Distance :                                                    | m                 |
| Inter 9 :             | Speed 9 :                                                           | Inter/Speed Distance :                                                    | m                 |
|                       | intermediate point the software t<br>i x must be BEFORE the interme | can calculate a speed at that point. The spe<br>date channel x on course. | ed (              |
| 🧯 Load 🚺              | Save                                                                | Transponder Gross Reference                                               | e Table           |

### 19.3. Ethernet connection test :

- To test the Ethernet connection betwe/two systems
  - Select: Start → Run
  - Enter CMD th/validate with OK

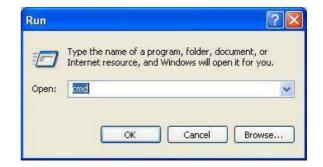

Enter IPCONFIG than validate with ENTER

The IP address of your PC is writt/as follows: Address IP . . . . . . . 192.168.1.51

 Enter PING followed with the IP address of your CP 545

#### PING 192.168.1.50

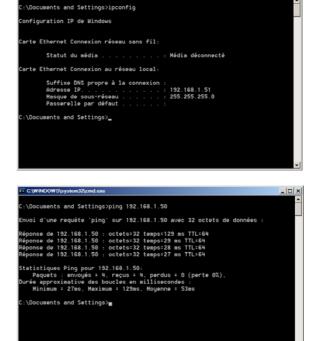

- If the link is not working, please check carefully the following :
  - a) IP address of your PC
  - b) IP address of your CP 545
  - c) Connexion

# 20. Flow Char Main Menu

| lenu<br>≻ Swi | tch OFF CP 545                                  | Remark                                                 | Chapter<br>5.1 |
|---------------|-------------------------------------------------|--------------------------------------------------------|----------------|
|               | Yes No                                          |                                                        |                |
| - Ope         | en Run                                          |                                                        | 5.2            |
|               | Ready for Timing in the selected                | d mode                                                 |                |
| > Syn         | chro                                            |                                                        | 5.3            |
|               | Manual External                                 |                                                        |                |
|               | Master Slave AUX                                |                                                        |                |
| Clear         | ar Memory                                       |                                                        | 5.4            |
|               | Yes no                                          |                                                        |                |
| Rar           | ik a Run                                        |                                                        | 5.5            |
|               | List of Runs                                    |                                                        |                |
| Jun           | nping Parameters (only in jumping<br>Count Down | mode)                                                  | 5.7            |
|               | Time Ph 1                                       |                                                        |                |
|               | Time Pen. Ph1                                   |                                                        |                |
|               | Time Ph 2                                       |                                                        |                |
|               | Time Pen. Ph2                                   |                                                        |                |
|               | Pause penalties                                 |                                                        |                |
| - Tim         | ing Mode                                        |                                                        | 5.6            |
|               | PTB SEQUENTIEL 1 – 4                            |                                                        |                |
|               | PTB SEQUENTIEL 5 – 8                            |                                                        |                |
|               | > NET TIME                                      |                                                        |                |
|               | NET TIME + 2 INTER                              |                                                        |                |
|               | PARALLELE SEQ                                   |                                                        |                |
|               | PARALLELE DIFF                                  |                                                        |                |
|               | START – FINISH                                  |                                                        |                |
|               | START INTER FINISH                              |                                                        |                |
|               | ➤ TRAINING                                      |                                                        |                |
|               | SPLIT 1 – 4                                     |                                                        |                |
|               | SPLIT 5 – 8                                     |                                                        |                |
|               | SPLITLAP                                        |                                                        |                |
|               | > JUMPING                                       |                                                        |                |
|               | JUMPING 2 PHASES                                |                                                        |                |
|               | JUMPING SNG PHASE                               |                                                        |                |
| Par           | ameters                                         |                                                        | 5.8            |
|               | Precision                                       |                                                        |                |
|               | Locking Time                                    |                                                        |                |
|               | Numbering                                       |                                                        |                |
|               | Input Status                                    |                                                        |                |
|               | > LCD Contrast                                  |                                                        |                |
|               | LCD Backlight                                   |                                                        |                |
|               | LCD Delay                                       |                                                        |                |
|               | LCD Time OFF                                    |                                                        |                |
|               | LCD Time display                                |                                                        |                |
|               | ➢ Beep                                          |                                                        |                |
|               | ≻ RS232                                         |                                                        |                |
|               |                                                 | <ul> <li>To HL960 990</li> <li>To HL970 980</li> </ul> |                |
|               |                                                 | > To ALGE                                              |                |
|               | > Ethernet                                      | Std Connexion                                          |                |
|               |                                                 | User Connexion                                         |                |
|               |                                                 |                                                        |                |
|               | Language                                        | French, English,<br>Italian, German,                   |                |
|               |                                                 | Spanish Russian                                        |                |
|               | Battery Type                                    | opanish Nussian                                        |                |
|               |                                                 |                                                        |                |

| Print Set                                                               | tting    |      |
|-------------------------------------------------------------------------|----------|------|
| Speed                                                                   |          | 5.9  |
| <ul> <li>m sec</li> <li>Km h</li> <li>Miles h</li> <li>Knots</li> </ul> |          |      |
| > Printer                                                               |          | 5.10 |
| ON OFF                                                                  |          |      |
| Download                                                                |          | 5.11 |
| To displa                                                               | ay       |      |
| To USB                                                                  |          |      |
| To PC                                                                   |          |      |
| To Chro                                                                 | no RS232 |      |

# 21. Flow chart of Run Menu

|                  | enu<br>Close a | a Rui | n                       |         |                  |           | Remark                                                                                               | Chapter |
|------------------|----------------|-------|-------------------------|---------|------------------|-----------|----------------------------------------------------------------------------------------------------|---------|
| -                |                |       | Yes No                  |         |                  |           |                                                                                                    |         |
|                  | Rankir         | ng    |                         |         |                  |           |                                                                                                    |         |
| ≻                | Rank a         |       |                         |         |                  |           |                                                                                                    |         |
|                  |                |       | List of runs            |         |                  |           |                                                                                                    |         |
| ≻                | Listing        | l     |                         |         |                  |           |                                                                                                    |         |
|                  |                |       | Enable in T             | rainir  | ng and SP        | LITLAP r  | node                                                                                                 |         |
| ≻                | Listing        | J     |                         |         |                  |           |                                                                                                    |         |
|                  |                |       | Enable in T             | rainir  | ng and SP        | LITLAP r  | node                                                                                                 |         |
|                  |                |       | List of Run             |         |                  |           |                                                                                                    |         |
| $\succ$          | Still in       | Run   |                         |         |                  |           |                                                                                                    |         |
|                  | Duplic         |       |                         |         | put E1-E4        |           |                                                                                                    |         |
|                  | Insert         | time  | Sele                    | ect In  | put E1-E4        | -         |                                                                                                    |         |
| $\triangleright$ | Speed          |       |                         |         |                  |           |                                                                                                    | 5.9     |
|                  |                |       | ≻ m sec                 |         |                  | Speed 1   |                                                                                                    |         |
|                  |                |       | ≻ Km h                  |         |                  | Start – I |                                                                                                    |         |
|                  |                |       | ➤ Miles h               |         |                  | Finish –  |                                                                                                    |         |
|                  |                |       | <ul><li>Knots</li></ul> |         |                  | Distance  | 9                                                                                                    |         |
| ۶                |                |       | arameters (             | only ii | n jumping        | mode)     |                                                                                                    | 5.7     |
|                  |                |       | nt Down                 |         |                  |           |                                                                                                    |         |
|                  |                | -     | Ph 1                    |         |                  |           |                                                                                                    |         |
|                  |                |       | Pen. Ph1                |         |                  |           | -                                                                                                    |         |
|                  |                |       | Ph 2                    |         |                  |           | phases and Sng Phase                                                                                 |         |
|                  |                |       | Pen. Ph2                |         | Only in .        | Jumping 2 | phase and Sng Phase                                                                                  |         |
|                  | Param          |       | e penalties             |         |                  |           |                                                                                                    | 5.8     |
|                  |                |       |                         |         |                  |           | 1 10 sec<br>1 100 sec<br>1 1'000 sec<br>1 10'000 sec<br>1 100'000 sec                                |         |
|                  |                |       | Locking                 |         | e                |           | Input 1 to 4<br>From 0.01 to 9.99 sec                                                                |         |
|                  |                |       | Number                  | ring    |                  |           | Input 1 to 4<br>Automatic Manual                                                                     |         |
|                  |                |       | > LCD Co                |         | •                |           | ▲ plus ▼ less                                                                                        |         |
|                  |                |       | LCD Ba                  |         | ht               |           | ▲ plus ▼ less                                                                                        |         |
|                  |                |       | LCD De                  |         |                  |           | ▲ plus ▼ less                                                                                        |         |
|                  |                |       | LCD Tir                 |         |                  |           | ▲ plus ▼ less                                                                                        |         |
|                  |                |       | LCD Tir                 | ne di   | splay            |           | ▲ plus ▼ less                                                                                        |         |
|                  |                |       | > Beep                  | *       | T. D.            |           | ON OFF                                                                                               |         |
|                  |                |       | > RS232                 |         | To PC<br>To HL96 | 0 990     | Baud Rate<br>Display Bodet HL970<br>Running Time<br>Time of day                                      |         |
|                  |                |       |                         | >       | To HL97          | 0 980     | Display OFF<br>Protocol THDIS08<br>Running Time<br>Time of Day<br>Display OFF<br>Advertising 1 to 16 | 3       |
|                  |                |       |                         |         | To ALGE          |           | Protocol ALGE<br>Baud Rate                                                                           |         |
|                  |                |       | Etherne                 | et      |                  | Connexic  |                                                                                                    |         |
|                  |                |       |                         |         |                  | r Connex  |                                                                                                    |         |
|                  |                |       | Battery                 | Tunn    | No I             | Recharge  | abla                                                                                                 |         |

|             |                | NIMH Charge disable                                     |      |
|-------------|----------------|---------------------------------------------------------|------|
|             | Language       | French, English,<br>Italian, German,<br>Spanish Russian |      |
|             | Print Setting  |                                                         |      |
| > Printer   |                |                                                         | 5.10 |
|             | ON OFF         |                                                         |      |
| Copy a Ru   | n              |                                                         |      |
| > Add a run |                |                                                         |      |
| > Décharger |                |                                                         | 5.11 |
|             | To display     |                                                         |      |
|             | To USB         | Dup list                                                |      |
|             | To PC          | Run list                                                |      |
|             | To Chrono RS23 | 2                                                       |      |

# 22. To opa run menu

| • | Ouv              | erture d'une manche      |                                                        |          |      |
|---|------------------|--------------------------|--------------------------------------------------------|----------|------|
|   | $\succ$          | PTB SEQUENTIEL           |                                                        |          |      |
|   |                  | NET TIME<br>START-FINISH | Add a run                                              | Run list | BIBO |
|   | ≻                | PARALELLE SEQ            | Add a run                                              | Run list |      |
|   | ≻                | PARALELLE DIFF           | Add a run with penalties                               | Run list |      |
|   | $\geq$           | TRAINING                 | · · · · · · · · · · · · · · · · · · ·                  |          |      |
|   |                  | SPLIT<br>SPLITLAP        | If the time of day synchro time to Zero is possible ar |          |      |
|   | $\triangleright$ | JUMPING                  |                                                        |          |      |

| ⇒ | General               | Stand-alone multi-sport timing system.<br>Timing calculation (Speed) to the 11'600'000 sec.<br>Timing resolution (printer – PC) from 1 sec to 1100'000 sec<br>Memory of 30'000 times and 99 timing sessions<br>Sequential N° competitor N° from 1 to 9'999           |
|---|-----------------------|----------------------------------------------------------------------------------------------------|
| ⇒ | Inputs Outputs        | Four banana jack inputs for external timing impulses (working contact or closing<br>contact without potential short-circuit, opcollector)<br>COMPUTER Bidirectional RS232 (or to drive external display)<br>ETHERNET<br>Expansion port for planned Docking Stations. |
| ⇒ | Keyboard              | One key to turn ON the device<br>Numerical keyboard<br>Three keys UP, DOWN and ENTER<br>Four validation keys (E1 – E4)<br>RECALL key<br>Paper feed key<br>Four manual triggering buttons (to block and unblock) the external Inputs.                                 |
| ⇒ | Display               | Matrix LCD display with backlighting.<br>Eight information lines with 21 characters<br>Adjustable contrast and brightness                                                                                                    |
| ⇒ | Printer               | Continuous rapid thermal printer<br>24 characters per line<br>Automatically turns off whbatteries are low, or turn off manually.                                                                                                    |
| ⇒ | Time Base             | Thermo-compensated quartz 12.8 MHz<br>Precision: +- 0.5 ppm at 25° C<br>Precision: +- 1.5 ppm betwe-30°C and +65°C                                                                                                    |
| ⇒ | Operating temperature | From -20°C to + 60°C<br>Docking Station (available late 2008) recommended for low temperature                                                                                                    |
| ⇒ | Internal power supply | Five battery NiMH Sanyo 1.2V 2Ah (ref : STHAANiMH)                                                                                                    |
| ⇒ | External power supply | 12 V DC by adaptor (HL545-1) or 12 V batteries                                                                                                    |
| ⇒ | Autonomy              | 12'000 printed times from full powered battery NiMH Sanyo                                                                                                    |
| ⇒ | Case                  | Glass-filled Polyester P66 Santoprene                                                                                                    |
| ⇒ | Dimensions Weight     | 270 x 100 x 65 mm<br>CP 545 without transport case: 860g (with battery set and 1 paper roll)<br>CP 545 with transport case and power supply: 1'800g                                                                                                    |

# **PLEASE NOTE**

Some technical specifications could be modified or improved without any advice. This is to guarantee the evolution of our devices and accessories.

### RS232

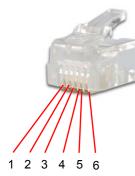

| # | RJ12        |
|---|-------------|
| 1 | Rxd         |
| 2 | Synchro In  |
| 3 | GND         |
| 4 | Synchro Out |
| 5 | TxD         |
| 6 |             |

# 25. Accessories

### **Docking Station: BATT – GPS GSMGPRS**

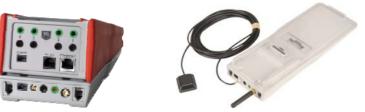

### Internal battery

 Lithium-Ion rechargeable battery which ensures the autonomous operation of the CP 545 for long-duration timing sessions evat low temperatures (-20°C)

### **GPS Module**

- A GPS satellite module which allows you the automatic setting of the CP 545 to the exact time-of-day and the monitoring of the time-base precision relative to the GPS master during the entire timing sessions.
- An Input and Output "MasterSlave" which allows you the connection and synchronization of several CP 545's together. In this way, the same time's-of-day is guaranteed on several devices.
- A "Top-Minute" impulse output is available for synchronizing any timing devices

#### **GSM Module**

• A GSM module that gives you the possibility to transmit the timing information by wireless telephony

### Docking (HL545 – BATT)

• Include an internal battery

### Docking (HL545 – GSM)

This docking station is recommended for an absolute precision and professional timing and allows you to communicate betweseveral systems in a difficult environment. Include

- Internal battery
- GPS module
- GSM module

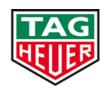

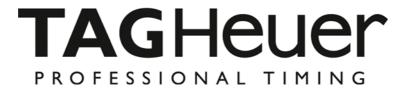

# TAG Heuer PROFESSIONAL TIMING

6A Louis-Joseph Chevrolet 2300 la Chaux-de-Fonds Switzerland Tel : 032 919 8000 Fax : 032 919 9026

info@tagheuer-timing.com www.tagheuer-timing.com

TAGHeuer Timing